# **Sound Card Module Documentation** *Release 0.1.6*

**Luís Teixeira**

**Nov 07, 2019**

# First steps

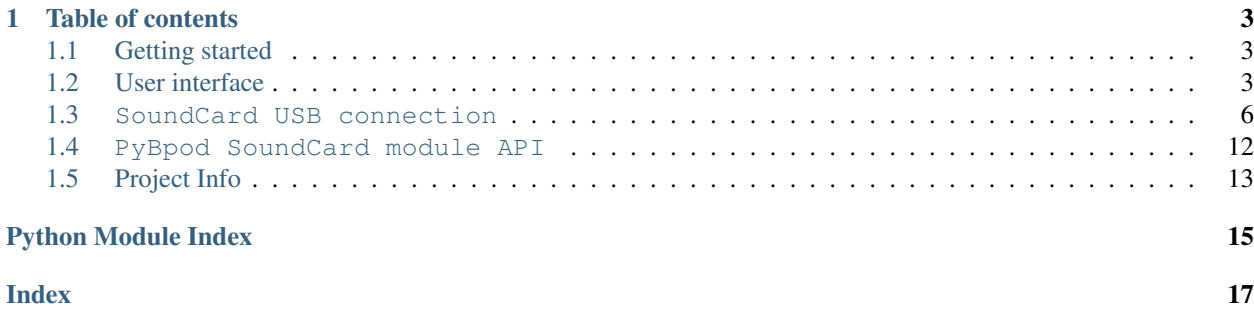

The Harp Sound Card is a board developed by the Scientific Hardware Platform at the Champalimaud Foundation. This documentation is for the Python 3 library to control the **pybpod\_soundcard\_module** module.

# CHAPTER 1

# Table of contents

# <span id="page-6-1"></span><span id="page-6-0"></span>**1.1 Getting started**

### **1.1.1 Requirements**

This library requires the following Python 3 packages to be installed.

- libusb
- pyusb
- aenum

# <span id="page-6-2"></span>**1.2 User interface**

The main window that comprises the user interface of the SoundCard Module is divided in three main sections as it can be seen in the following Figure.

- 1. Connection to the Sound Card
- 2. Sound generation or loading sounds from the disk
- 3. Sending or receiving data to the Sound Card

## **1.2.1 1. Connection to the Sound Card**

When connecting the Harp Sound Card to the computer, the device will appear in the dropdown control for the USB port. If you connect it later, or reset the Sound Card, you can press the refresh button to force a search for connected devices.

After a device is connected and selected in the dropdown, you can connect to it by pressing the Connect button.

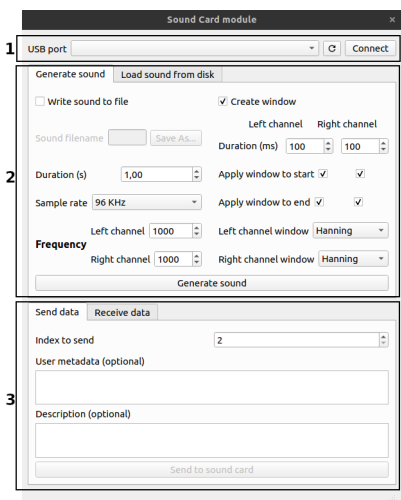

Fig. 1: Main window for the SoundCard Module

Note: The operations in the bottom section of the window require that a connect is established. When you press Connect and a successful connection is made, the operations buttons will enable.

## **1.2.2 2. Sound generation or loading sounds from the disk**

If you want to send sounds to the Sound Card , it is necessary to either generate a sound using the provided UI, or you can load it from the disk.

#### **Generating sounds**

The UI allows to create sounds with a sinewave, with distinct frequencies for the left and right channel. The duration, in seconds, of the sound can also be configured. The two sample rates supported by the Harp Sound Card can be selected in the sound generation portion of the UI.

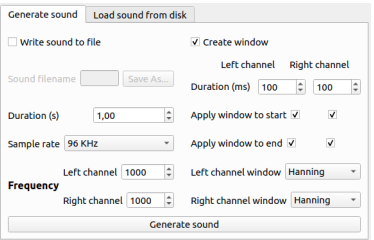

Fig. 2: Generate sounds portion of the window

When pressing the Generate sound button, the sound will be generated and it will be possible to send it to the Sound Card, at the bottom portion of the main UI.

Note: It is possible to generate a sound in memory and send it directly to the Sound Card. However, if you wish to save the generated sound to the disk, you can activate the checkbox Write sound to file and create a new file.

At the same time, it is possible to generate the sound with a window function at the start and/or end of the sound. The duration of this window can be different for the left and right channel, and its duration is defined in milliseconds. It is also possible to define if the window function should be applied to the start, end or both sides of the sound. The window function used can also be selected. The available options are: Hanning, Hamming, Blackman and Bartlett.

Note: The window functions implementation are provided by the NumPy library. For further details, please visit the (opens in new tab).

#### **Loading sounds from disk**

To load a sound from the disk, two options are available. You can either load a generated sound that was previously saved or you can load a WAV file (except 24bits WAV files).

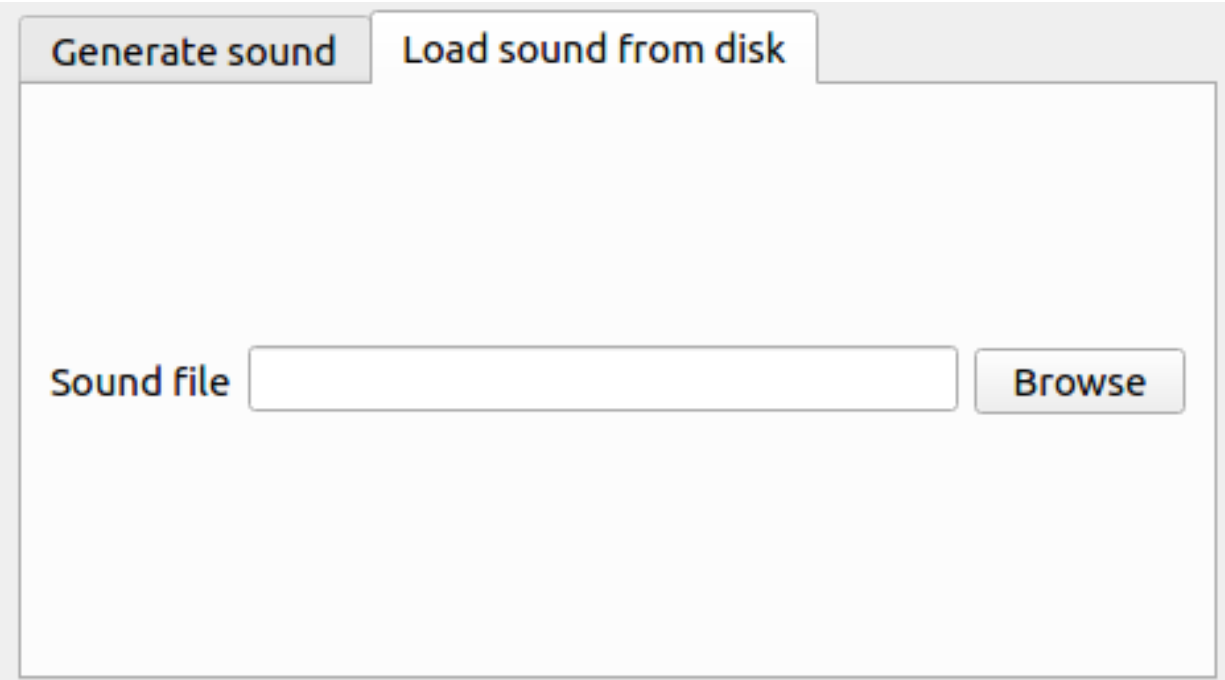

Fig. 3: Load sound from disk portion of the window

The procedure to load a sound is pressing Browse and select the file. The file will be loaded automatically. If there are loading errors, you will be notified.

# **1.2.3 3. Sending or receiving data to the Sound Card**

### **Sending data to the Sound Card**

Sending a sound to the Sound Card can be accompanied by some user metadata and some description information. Those fields are optional and can be defined in the UI.

Warning: The user metadata field has a limit of 1024 bytes and the description field has a limit of 512 bytes. Any data that passes this limit will be truncated.

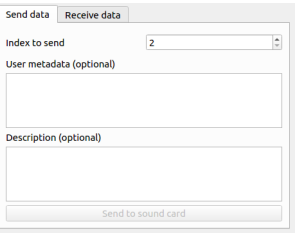

Fig. 4: Send data portion of the window

<span id="page-9-1"></span>After selecting the index to where to write the sound and data, by pressing the **Send to sound card** button will send the sound and data to the Harp Sound Card.

Note: The index to where to save the sound must be greater or equal than 2 and lower than 32. The interface will limit the input to those values.

#### **Receiving data from the Sound Card**

In the same manner that it is possible to send additional data with the sound (user metadata and a description), when receiving data from the Sound Card, that data will also be written in the destination folder, if it exists.

The UI allows to receive the data from a single index or from all the indexes.

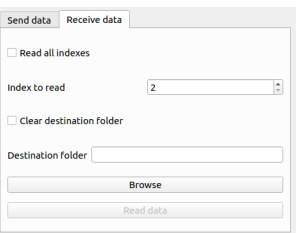

Fig. 5: Receive data portion of the window

The procedure to receive data from the Sound Card is by selecting a destination folder, by pressing the **Browse** button, and selecting if the application should clear the destination folder or not.

Warning: Even if the destination folder is not cleared, the files will be overwritten if they already exist.

# <span id="page-9-0"></span>**1.3 SoundCard USB connection**

```
class pybpod_soundcard_module.module_api.SampleRate
    Enumeration for the Sample rate of the sounds in the Sound Card
    _96000HZ = 96000
```

```
96KHz sample rate
```
**\_192000HZ = 192000** 192KHz sample rate

```
class pybpod_soundcard_module.module_api.DataType
    Type of the data to be send to the Sound Card
```

```
INT32 = 0
    Integer 32 bits
```
**FLOAT32 = 1** Single precision float

**class** pybpod\_soundcard\_module.module\_api.**SoundCardModule**(*device=None*)

Provides access to the Harp Sound Card. It allows to send and read the sounds in the Sound Card, through a normal USB connection.

If a libUSB's device is given, it will try to open it. If none is given it will try to connect to the first Sound Card that is connected to the computer.

**Parameters device** – (Optional) libUSB device to use. If nothing is passed, it will try to connect automatically.

**open**(*device=None*)

Opens the connection to the Sound Card. If no device is given, it will try to connect to the first Sound Card that is connected to the computer.

Parameters **device** – (Optional) Already initialized libUSB's device to use.

**close**()

Closes the connection with the Sound Card. It will close USB connection (to read and save sounds)

**reset**()

Resets the device, waits 700ms and tries to connect again so that the current instance of the SoundCard object can still be used.

Note: Necessary at the moment after sending a sound.

```
read_sounds(output_folder=None, sound_index=None, clean_dst_folder=True)
     Reads sounds from the sound card.
```
Note: by default, it will clear the destination folder of all data. It will also write by default to a "from\_soundcard" folder in the working directory if none is given.

#### Parameters

- **output\_folder** Destination folder's path.
- **sound\_index** If a sound\_index is given, it will get only that sound, if nothing is passed it will gather all sounds from all indexes.
- **clean\_dst\_folder** Flag that defines if the method should clean the destination folder or not

**send\_sound**(*wave\_int*, *sound\_index*, *sample\_rate*, *data\_type*, *sound\_filename=None*, *metadata\_filename=None*, *description\_filename=None*)

This method will send the sound to the Harp Sound Card as a byte array (int8)

#### **Parameters**

- **wave\_int** NumPy array as int32 that represents the sound data
- **sound\_index** The destination index in the Sound Card (>=2 and <= 32)
- <span id="page-11-1"></span>• **sample** rate – The SampleRate enum value for either 96KHz or 192KHz
- **data\_type** The DataType enum value for either Int32 or Float32 (not implemented yet in the hardware)
- **sound filename** The name of the sound filename to be saved with the sound in the board (str)
- **metadata\_filename** The name of the metadata filename to be saved with the sound in the board (str)
- **description\_filename** The name of the description filename to be saved with the sound in the board (str)

**class** pybpod\_soundcard\_module.utils.generate\_sound.**WindowConfiguration**(*left\_duration=0.1*,

*left\_apply\_window\_start=Tr left\_apply\_window\_end=Tru left\_window\_function='Hann right\_duration=0.1*, *right\_apply\_window\_start=True right\_apply\_window\_end=Ti*  $right\_window\_function='Ha$ 

#### **Parameters**

- **left\_duration** (Optional) Duration of the window in seconds, for the left channel. If zero, no window will be created for this channel. Default: 0.1s
- **left\_apply\_window\_start** (Optional) True if the window should be applied to the start of the sound for the left channel, False otherwise. Default: True
- **left\_apply\_window\_end** (Optional) True if the window should be applied to the end of the sound for the left channel, False otherwise. Default: True
- **left\_window\_function** (Optional) Window function that should be used for the left channel. Possible values accepted: 'Hanning', 'Hamming', 'Blackman', 'Bartlett'. Default: 'Hanning"
- **right\_duration** (Optional) Duration of the window in seconds, for the right channel. If zero, no window will be created for this channel. Default: 0.1s
- **right\_apply\_window\_start** (Optional) True if the window should be applied to the start of the sound, for the right channel, False otherwise. Default: True
- **right** apply window end (Optional) True if the window should be applied to the end of the sound for the right channel, False otherwise. Default: True
- **right\_window\_function** (Optional) Window function that should be used for the left channel. Possible values accepted: 'Hanning', 'Hamming', 'Blackman', 'Bartlett'. Default: 'Hanning''

<span id="page-11-0"></span>pybpod\_soundcard\_module.utils.generate\_sound.**generate\_sound**(*filename=None*,

*fs=96000*, *duration=1*, *frequency\_left=1000*, *frequency\_right=1000*, *window\_configuration: pybpod\_soundcard\_module.utils.generate\_sound.WindowConfiguration = None*)

<span id="page-12-0"></span>Helper method to dynamically generated a sound that can be used in with the Sound Card module.

#### Parameters

- **filename** (Optional)
- **fs** (Optional) number of samples per second (standard)
- **duration** (Optional) sound duration in seconds
- **frequency** left (Optional) number of cycles per second (Hz) (frequency of the sine wave for the left channel)
- **frequency\_right** (Optional) number of cycles per second (Hz) (frequency of the sine wave for the right channel)
- **window\_configuration** (Optional) WindowConfiguration object to apply to the generated sound.

Returns Returns the flatten generated sound as a numpy array (as np.int8)

pybpod\_soundcard\_module.utils.generate\_sound.**generate\_window**(*fs*, *wave\_int*, *duration*, *apply\_start*, *apply\_end*, *window\_function*)

#### **Parameters**

- **fs** number of samples per second (standard)
- **wave\_int** base sound where the window will be applied
- **duration** duration of the window (it will be the same on the start and end)
- **apply\_start** True if the window should be created at the start, False otherwise.
- **apply\_end** True if the window should be created at the end, False otherwise.
- **window\_function** window function to be generated. Possible values accepted: 'Hanning', 'Hamming', 'Blackman', 'Bartlett'. It will revert to 'Hanning' if an unknown option is given.

Returns Returns the modified sound with the window applied to it.

### **1.3.1 Usage Example**

```
import numpy as np
from pybpod_soundcard_module.module import SoundCard, SoundCommandType
from pybpod_soundcard_module.module_api import SoundCardModule, DataType, SampleRate
from pybpod_soundcard_module.utils.generate_sound import generate_sound
card = SoundCardModule()
card.open()
sound_filename = 'sound.bin'
sound index = 4# load file and read data (we are using the numpy's fromfile method)
wave_int = np.fromfile(sound_filename, dtype=np.int32)
# NOTE: As an alternative, we can generate a sound dynamically with the helper method.
˓→generate_sound
```
(continued from previous page)

```
wave_int = qenerate_sound(sound_filename, \qquad # optional, if given, it will.
˓→save the generated sound to the hard drive
                         fs=96000, # sample rate in Hz
                         duration=4, # duration of the sound in secondsfrequency_left=1500, \# frequency of the sinusoidal,
˓→signal generated in Hz for the left channel
                        frequency_right=1200) # frequency of the sinusoidal.
˓→signal generated in Hz for the right channel
# send sound
card.send_sound(wave_int,
               sound_index,
               SampleRate._96000HZ,
               DataType.INT32,
               sound filename,
               'sound_metadata.bin', # optional
               'sound_description.txt') # optional
# reads the files related with the sound in index 4, without cleaning the destination
\rightarrowfolder
card.read_sounds(output_folder='folder', sound_index=sound_index, clean_dst_
˓→folder=False)
card.close()
```
## **1.3.2 Usage Example (using 'with' statement)**

```
import numpy as np
from pybpod_soundcard_module.module import SoundCard, SoundCommandType
from pybpod_soundcard_module.module_api import SoundCardModule, DataType, SampleRate
from pybpod_soundcard_module.utils.generate_sound import generate_sound
sound filename = 'sound.bin'
sound index = 4# load file and read data (we are using the numpy's fromfile method)
wave_int = np.fromfile(sound_filename, dtype=np.int32)
# NOTE: As an alternative, we can generate a sound dynamically with the helper method
˓→generate_sound
wave_int = generate_sound(sound_filename, \# optional, if given, it will,
˓→save the generated sound to the hard drive
                        fs=96000, # sample rate in Hz
                        duration=4, \# duration of the sound in seconds
                        frequency\_left=1500, # frequency of the sinusoidal.
˓→signal generated in Hz for the left channel
                        frequency_right=1200) # frequency of the sinusoidal
˓→signal generated in Hz for the right channel
# the with statement will call 'close' automatically at the end of the block
with SoundCardModule() as card:
   # send sound
   card.send_sound(wave_int,
                  sound_index,
```
(continued from previous page)

```
SampleRate._96000HZ,
                   DataType.INT32,
                   sound_filename,
                   'sound_metadata.bin', # optional
                   'sound_description.txt') # optional
   # reads the files related with the sound in index 4 without cleaning the.
˓→destination folder
   card.read_sounds(output_folder='folder', sound_index=4, clean_dst_folder=False)
```
## **1.3.3 Usage Example (sound generation with WindowConfiguration)**

```
import numpy as np
from pybpod_soundcard_module.module import SoundCard, SoundCommandType
from pybpod_soundcard_module.module_api import SoundCardModule, DataType, SampleRate
from pybpod_soundcard_module.utils.generate_sound import generate_sound,
˓→WindowConfiguration
sound_filename = 'sound.bin'
sound index = 4# create WindowConfiguration to later pass it to generate_sound
# NOTE: (exemplification of options available, change options according to your needs)
window_config = WindowConfiguration( left_duration = 0.2, \qquad # It is.
˓→possible to define different durations for the left and right channel.
                                  left_apply_window_start = True, # For.˓→this example, we want a start window
                                  left_apply_window_end = False, # ... and ...˓→no 'end' window for the left channel
                                  left\_window\_function = 'Blackman', # ... and˓→with 'Blackman' window function
                                  right_duration = 0.1, # It is.˓→possible to define different durations for the left and right channel.
                                  right_apply_window_start = False, # For
˓→this example, we don't want a start window
                                  right_apply_window_end = True, \# ... and
˓→a 'end' window for the right channel
                                  right window function = 'Bartlett') \# ... and
˓→with 'Bartlett' window function
wave_int = qenerate_sound(sound_filename, \# optional, if given,
˓→it will save the generated sound to the hard drive
                        fs=96000, # sample rate in Hz
                        \frac{duration=4}{1}, \frac{duration}{dt}, \frac{duration}{dt} the
˓→sound in seconds
                        frequency left=1500, \qquad \qquad frequency of the
˓→sinusoidal signal generated in Hz for the left channel
                        frequency_right=1200, \qquad # frequency of the
˓→sinusoidal signal generated in Hz for the right channel
                        window_configuration=window_config) # window configuration
# the with statement will call 'close' automatically at the end of the block
with SoundCardModule() as card:
   # send sound
```
(continued from previous page)

```
card.send_sound(wave_int,
                   sound_index,
                   SampleRate._96000HZ,
                   DataType.INT32,
                   sound_filename,
                   'sound_metadata.bin', # optional
                   'sound_description.txt') # optional
   # reads the files related with the sound in index 4 without cleaning the
˓→destination folder
   card.read_sounds(output_folder='folder', sound_index=4, clean_dst_folder=False)
```
# <span id="page-15-0"></span>**1.4 PyBpod SoundCard module API**

```
class pybpod_soundcard_module.module.SoundCommandType
```
Enumeration for the commands that can be sent through the Sound Card module, when connected through the BPod's State Machine.

#### **PLAY = 1**

Plays a specific sound index

**STOP\_SPECIFIC = 2**

Stops playing a specific sound index

**STOP\_ALL = 3**

Stops all sounds

```
class pybpod_soundcard_module.module.SoundCard(connected=False, module_name=",
                                                     firmware_version=0, events_names=[],
```
*n\_serial\_events=0*, *serial\_port=None*)

Bases: pybpodapi.bpod\_modules.bpod\_module.BpodModule

```
static get_command(command_type, sound_index=None)
```
Returns the proper bytes to send as output\_actions in the BPod StateMachine's states. In the case of the Play and StopSpecific command\_types, it is required to use the BPod's load\_serial\_message method to be able to send to the module more than 1 byte properly.

Note: This might not be required in a future version of BPod's firmware

Parameters

- **command\_type** Instruction of type  $SoundCommandType$  to generate the command
- **sound\_index** The sound index to play or stop

### **1.4.1 Usage Example**

```
from pybpodapi.protocol import Bpod, StateMachine
from pybpod_soundcard_module.module import SoundCard, SoundCommandType
# sound index to play
```

```
sound_index = 2
```

```
(continued from previous page)
```

```
my_bpod = Bpod(serial_port='/dev/ttyACM0')
# get first SoundBoard module connected to a Bpod serial port
sound_module = [x for x in my_bpod.modules if x.name == 'SoundCard1'][0]
sound_module_play = 1
card = (SoundCard)(sound_module)
# define serial message to be used in the states with the sound_module_play id
my_bpod.load_serial_message(sound_module, sound_module_play,
                     card.get_command(SoundCommandType.PLAY, sound_index))
sma = StateMachine(my_bpod)
sma.add_state(
   state_name='myState',
   state_timer=2,
   state_change_conditions={Bpod.Events.Tup: 'myState2'},
   output_actions=[(Bpod.OutputChannels.Serial1, sound_module_play)])
sma.add_state(
   state_name='myState2',
   state_timer=3,
   state_change_conditions={Bpod.Events.Tup: 'exit'},
   output_actions=[(Bpod.OutputChannels.Serial1, card.get_command(SoundCommandType.
\rightarrowSTOP_ALL))])
my_bpod.send_state_machine(sma)
my_bpod.run_state_machine(sma)
print("Current trial info: {0}".format(my_bpod.session.current_trial))
my_bpod.close()
```
# <span id="page-16-0"></span>**1.5 Project Info**

# **1.5.1 The SWP Team**

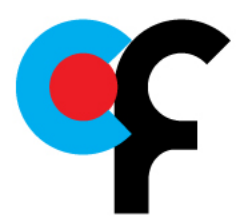

[Scientific Software Platform \(Champalimaud Foundation\)](http://research.fchampalimaud.org/en/research/platforms/staff/Scientific%20Software/)

The Scientific Software Platform (SWP) from the Champalimaud Foundation provides technical know-how in software engineering and high quality software support for the Neuroscience and Cancer research community at the Champalimaud Foundation.

We typical work on computer vision / tracking, behavioral experiments, image registration and database management.

# **1.5.2 This project**

pybpod-gui-plugin-soundcard is a module for the PyBpod GUI. For more information please check its [website](http://pybpod.com) and [documentation](https://pybpod.readthedocs.io)

## **1.5.3 License**

This is Open Source software with a MIT license.

# **1.5.4 Maintenance team**

The current and past members of the pybpod-gui-plugin-soundcard team.

• [@MicBoucinha](https://github.com/MicBoucinha/) Luís Teixeira

# **1.5.5 Questions?**

If you have any questions or want to report a problem with this library please fill a issue [here.](https://github.com/pybpod/pybpod-gui-plugin-soundcard/issues)

Python Module Index

<span id="page-18-0"></span>p pybpod\_soundcard\_module.utils.generate\_sound, [8](#page-11-0)

# Index

<span id="page-20-0"></span>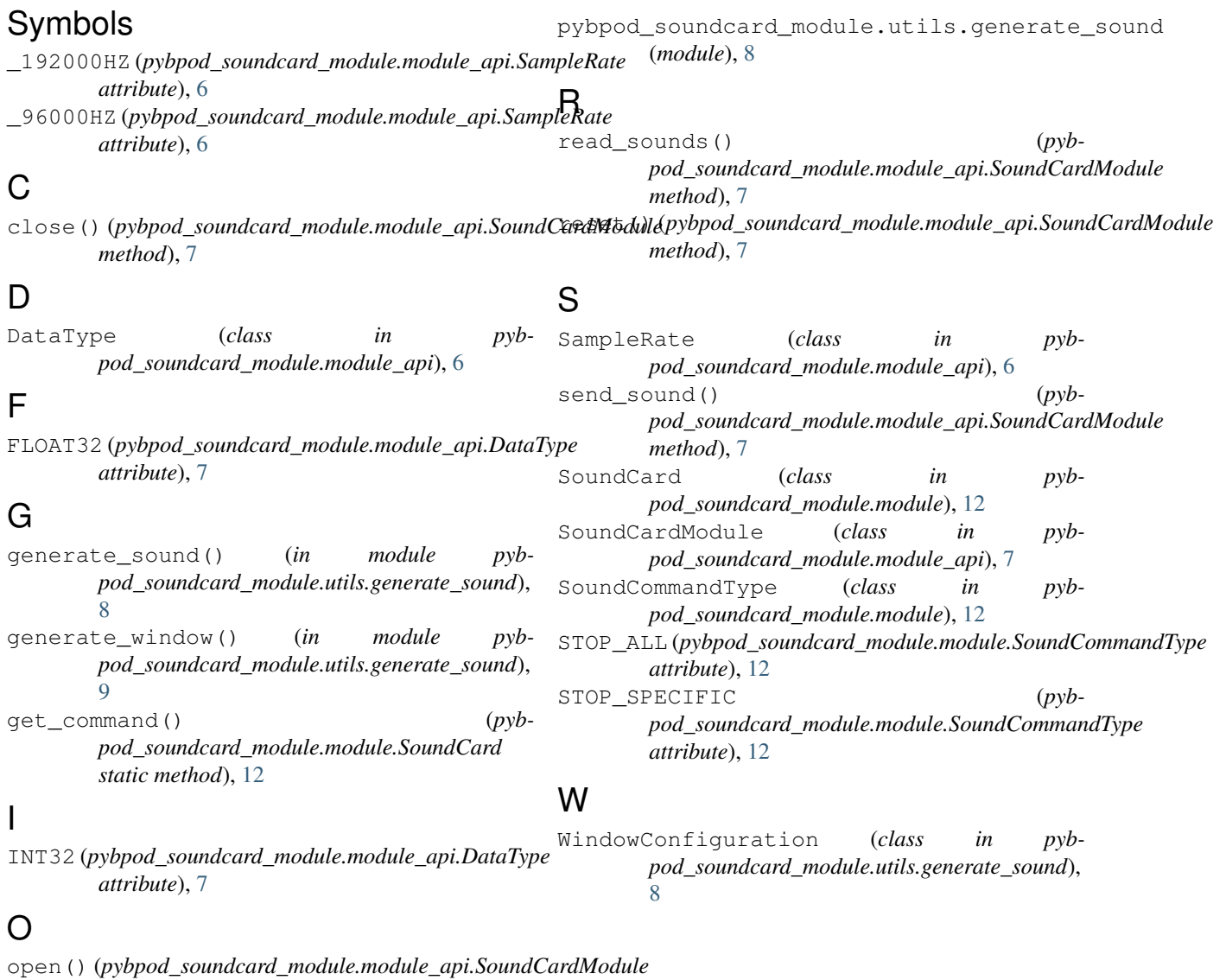

*method*), [7](#page-10-0)

# P

PLAY (*pybpod\_soundcard\_module.module.SoundCommandType attribute*), [12](#page-15-2)